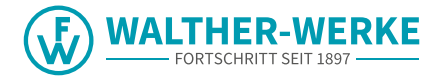

## **WALLBOX** basicEVO | basicEVO PRO

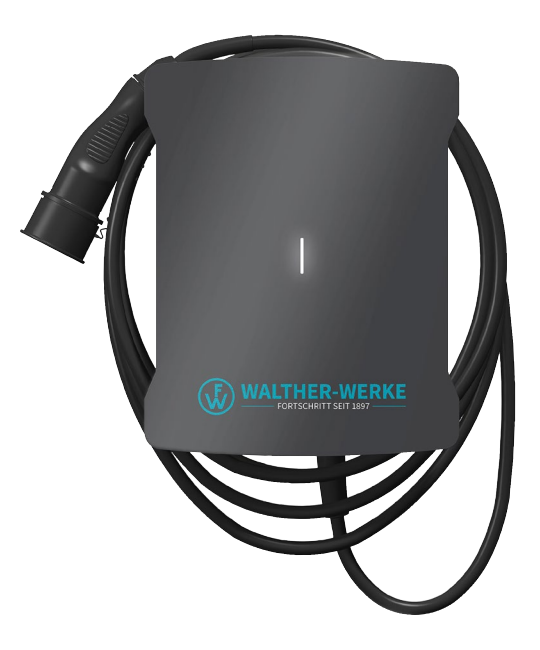

### **ISTRUZIONI PER L'USO**

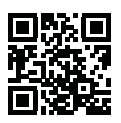

walther-werke.de/service

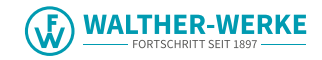

Italiano  $\overline{\mathbf{1}}$ 

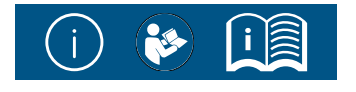

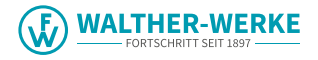

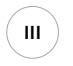

#### basicEVO PRO

1 x Wallbox-Cover 1 x Wallbox 4 x M4x10 T20 2 x EADR25 basicEVO PRO  $\ell$  $\Diamond$  $\begin{array}{c} \hline \end{array}$  $\Box$  $\Box$ 2 x ESKV25 1x MFD 25/03/073西面  $\bigcirc$ 

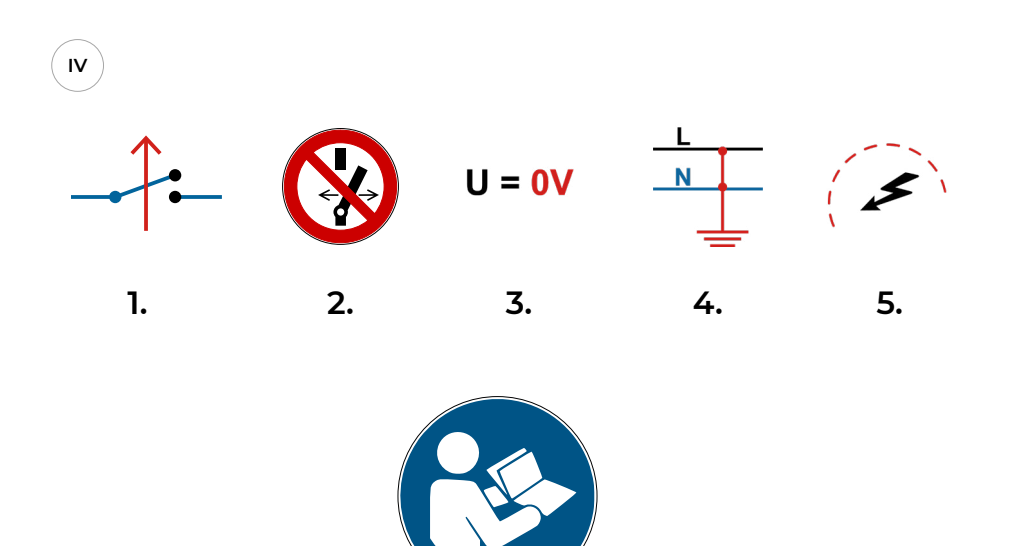

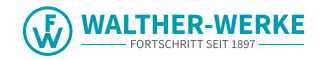

<span id="page-3-0"></span>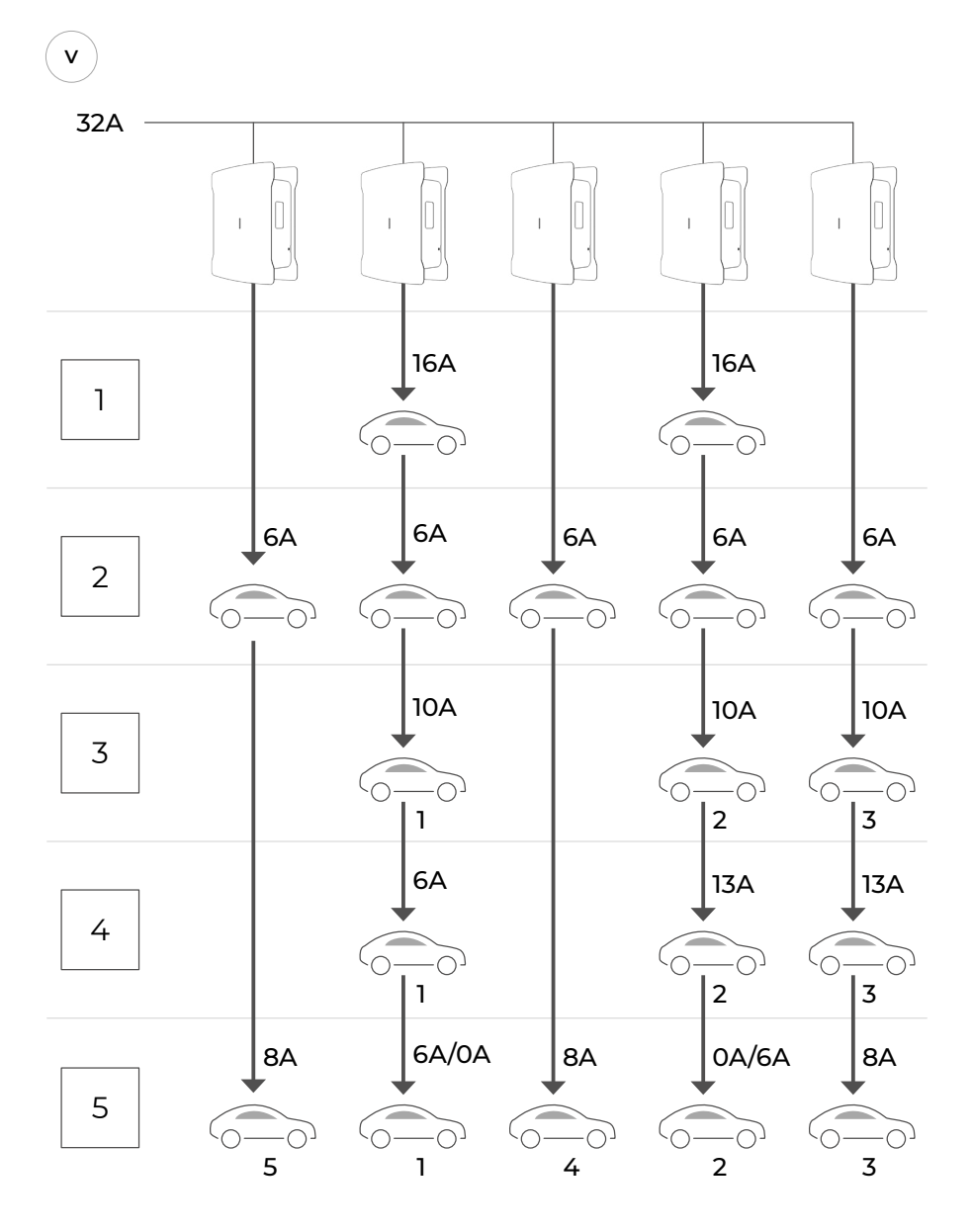

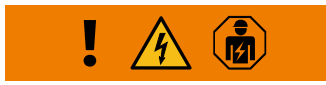

<span id="page-4-0"></span>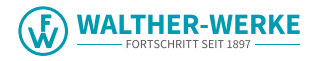

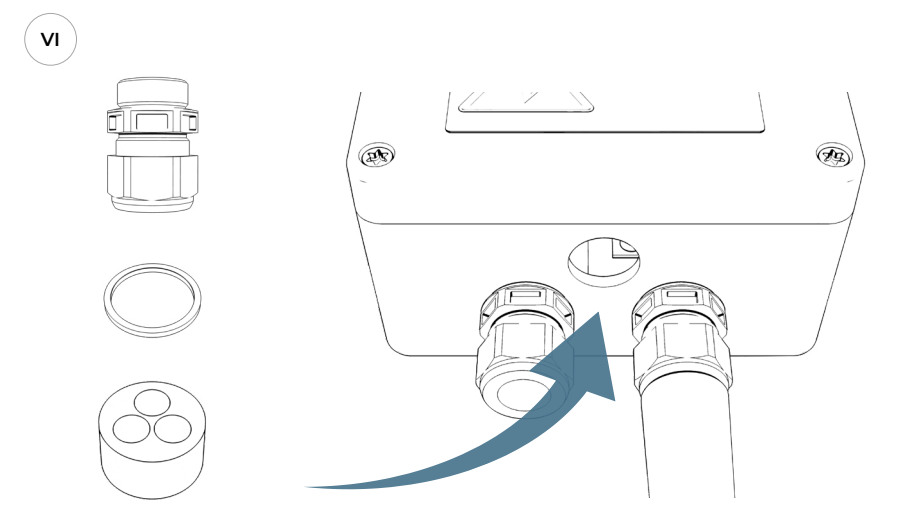

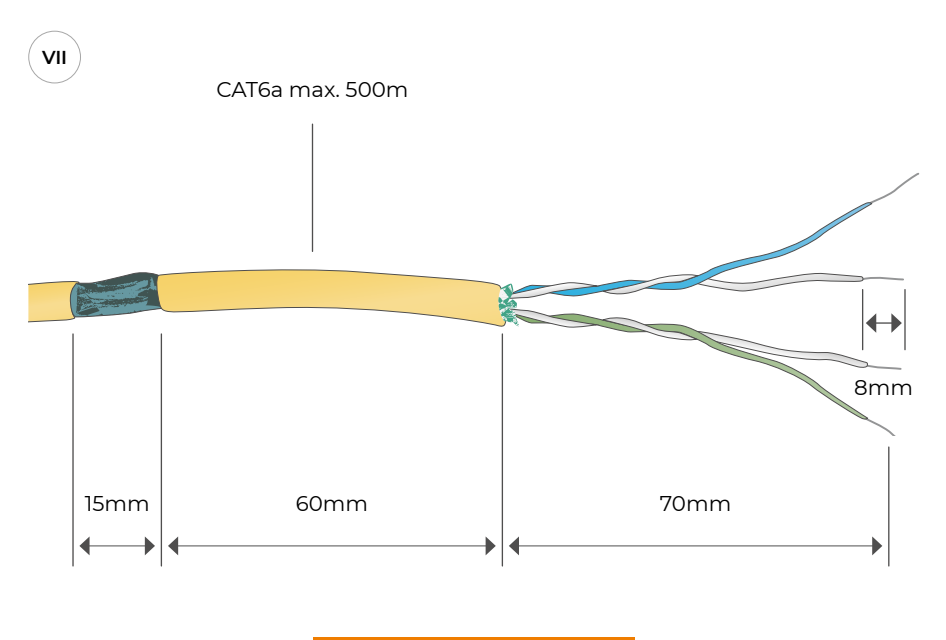

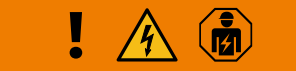

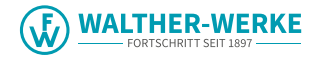

<span id="page-5-0"></span>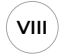

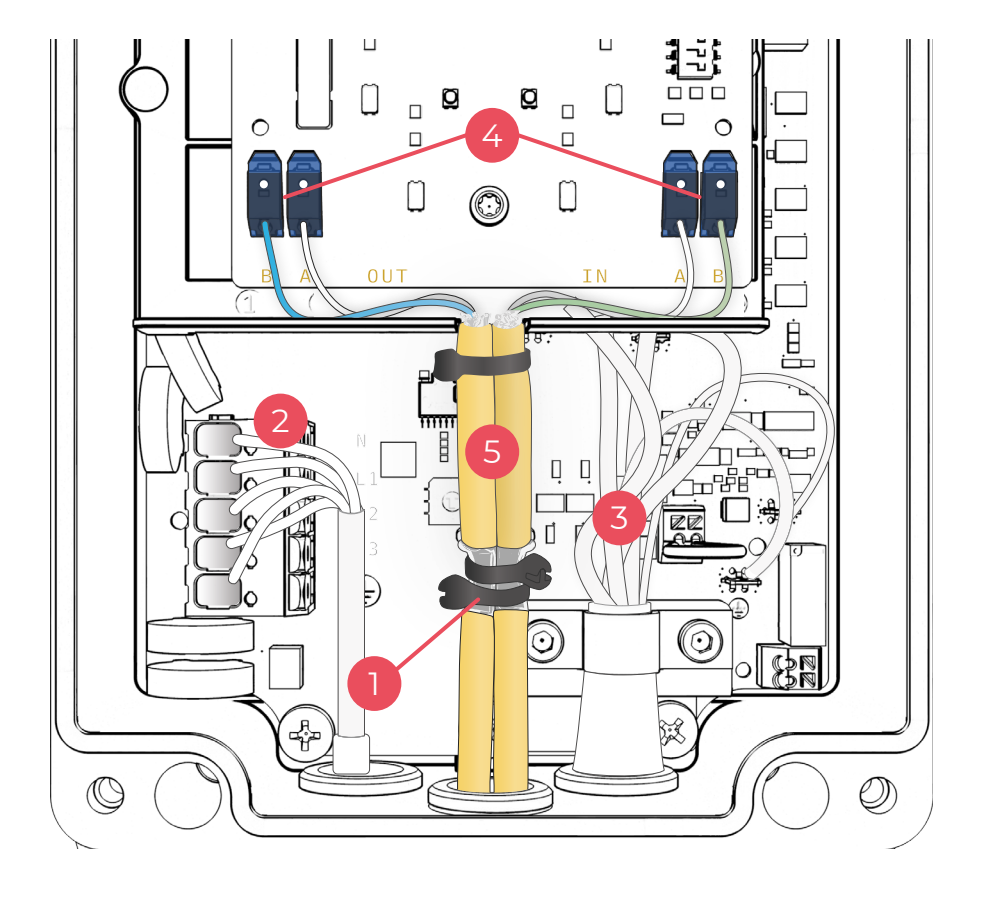

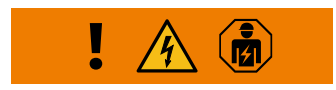

<span id="page-6-0"></span>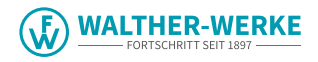

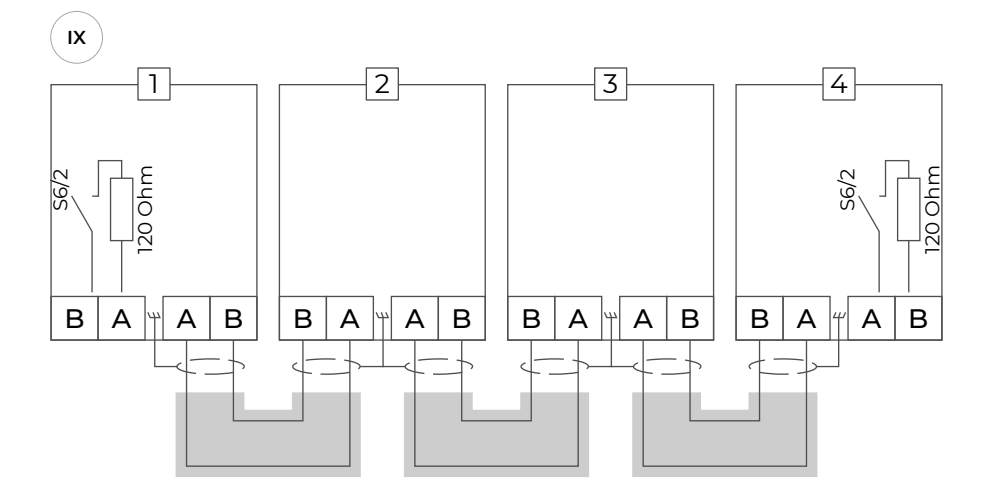

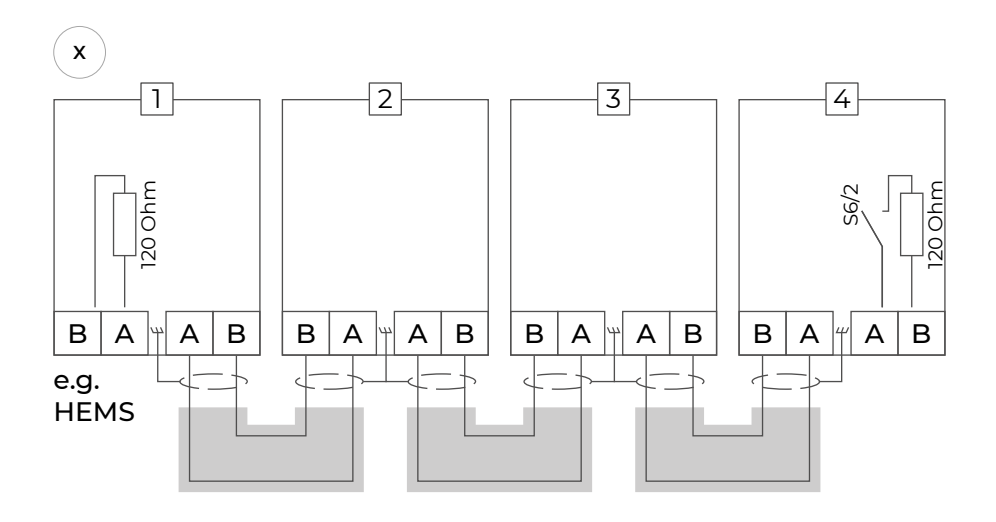

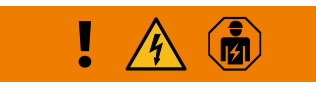

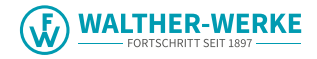

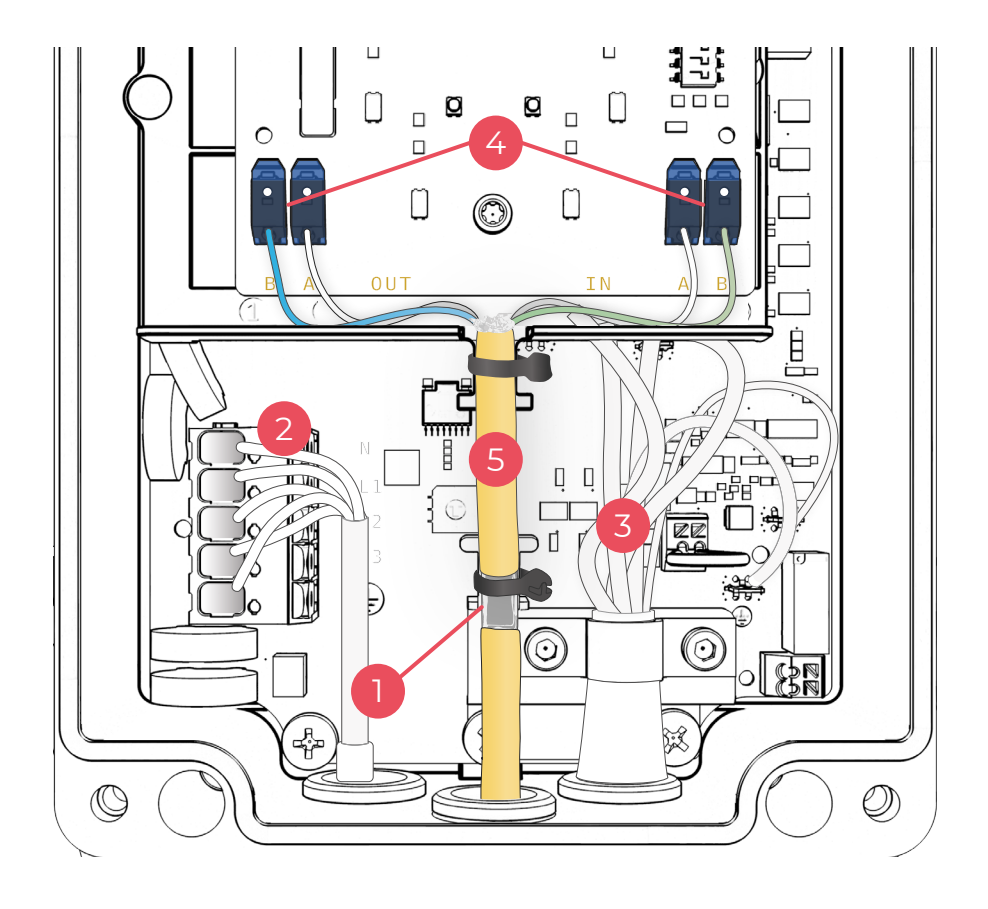

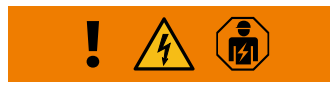

<span id="page-7-0"></span> $x_{\parallel}$ 

<span id="page-8-0"></span>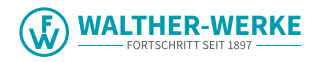

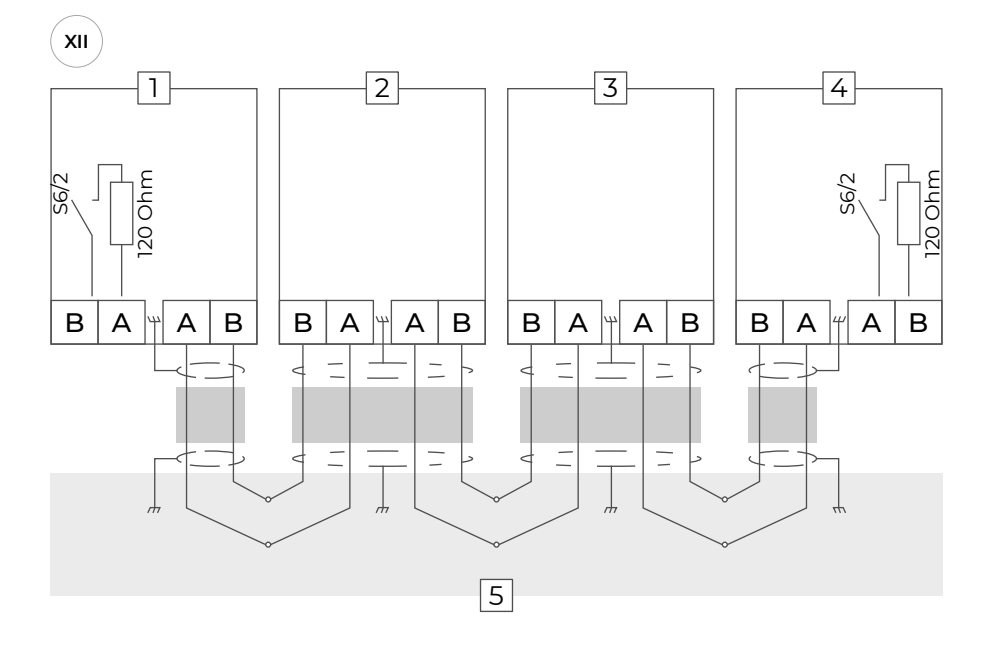

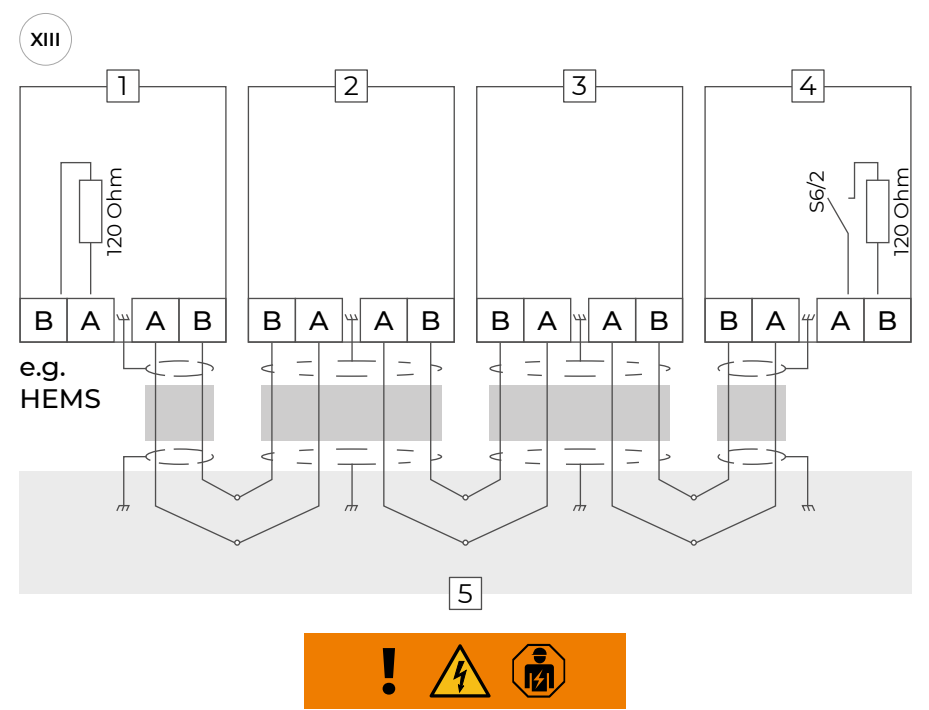

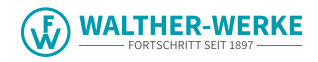

<span id="page-9-0"></span>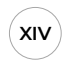

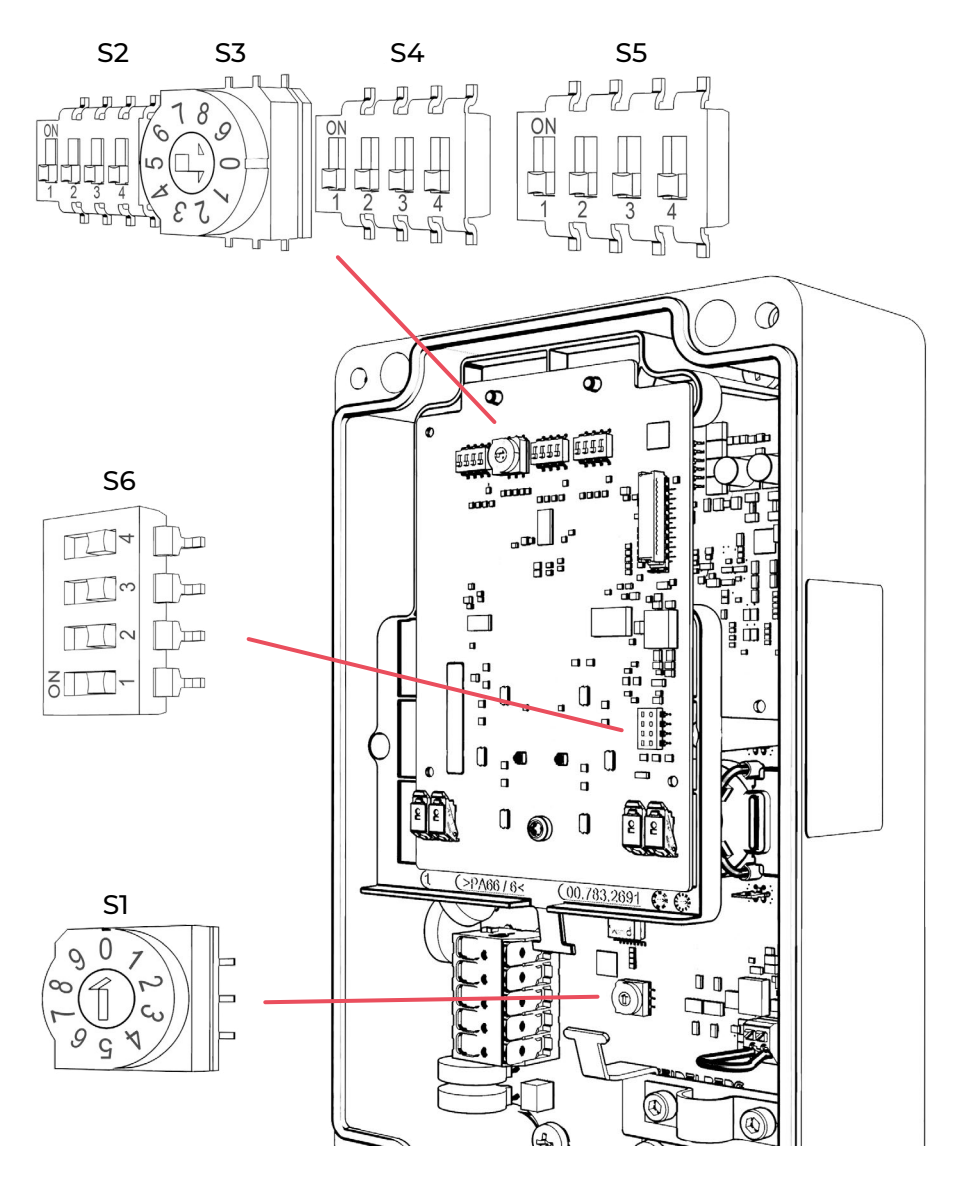

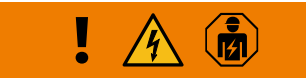

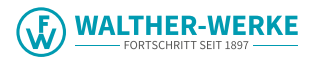

## **Indice**

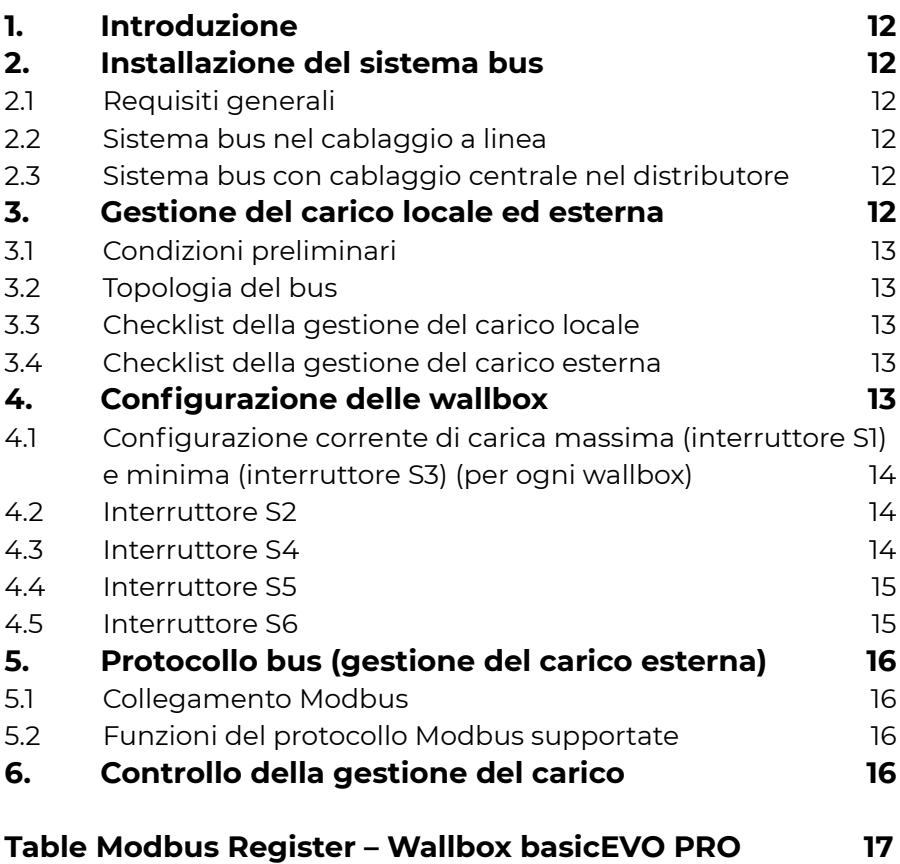

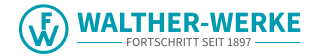

#### <span id="page-11-0"></span>**1. Introduzione**

La wallbox "basicEVO PRO" serve alla ricarica di veicoli elettrici o ibridi plug-in. È possibile azionare diverse wallbox "basicEVO PRO" in un unico sistema. Ciò consente il monitoraggio della distribuzione della potenza di fino a 16 wallbox. Nella seguente documentazione, le "Wallbox basicEVO PRO" vengono chiamate "wallbox" a scopo di semplificazione. La realizzazione del sistema può essere effettuata tramite una gestione del carico locale o esterna.

Nella [fig. V](#page-3-0) è illustrato un sistema di 5 wallbox a titolo di esempio. In un sistema di 5 wallbox l'alimentazione di corrente disponibile può essere al massimo di 32 A. Le wallbox sono preimpostate con I<sub>max</sub> 16 A e I<sub>min</sub> 6 A. La corrente di carica totale (32 A) viene distribuita equamente. Se una vettura, dopo aver terminato la carica, resta ancora collegata alla wallbox, a tale vettura viene ancora messa a disposizione (ad es. per il riscaldamento autonomo) una corrente di 6 A, alternativamente ad altre vetture già caricate.

#### **2. Installazione del sistema bus**

Qui di seguito viene descritta l'installazione del sistema bus. Il cablaggio avviene come cablaggio a linea (vedere 2.2) o come cablaggio centrale (vedere 2.3).

#### **2.1 Requisiti generali**

#### Fig. [VIII:](#page-5-0) Rappresentazione del cablaggio a linea e [fig. XI:](#page-7-0) Cablaggio centrale

- Schermatura delle linee bus
- 2. Collegamento alimentazione di tensione
- 3. Fili del cavo di carica
- 4. Morsetti di collegamento delle linee bus
- 5. Guaina della linea bus

Indipendentemente dal tipo di cablaggio, è necessario garantire i seguenti requisiti:

- Per il cablaggio utilizzare sempre una linea bus schermata (ad es. CAT6a).
- Non superare la lunghezza massima del bus di campo di 500 m.
- Preparare la linea bus e la wallbox per l'installazione ([fig. VI](#page-4-0) e [VII](#page-4-0)).
- Garantire una distanza sufficiente tra i fili, il cavo dell'alimentazione di tensione (2), il cavo di carica (3) e le linee bus (5).
- Posare in sicurezza le linee bus nelle schermature predisposte.
- Non tagliare singoli fili inutilizzati all'estremità del rivestimento.

#### **2.2 Sistema bus nel cablaggio a linea**

Con il cablaggio a linea ([fig. VIII](#page-5-0), [IX](#page-6-0) e [X](#page-6-0)) la linea bus viene posata direttamente partendo da una wallbox o una gestione del carico esterna alla wallbox successiva. A tal fine considerare che

- Vengono utilizzati due fili per ogni linea bus.
- Collegare il bus con due linee bus separate tra le wallbox (Line in e Line out).
- Al primo apparecchio (Line out) e all'ultimo (Line in) collegare una sola linea bus ciascuno.

Qui di seguito sono riportate le spiegazioni sulle [figure IX](#page-6-0) e [X](#page-6-0).

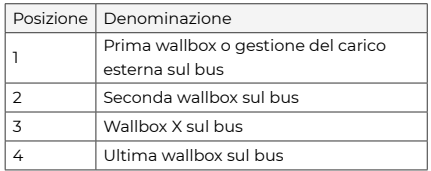

#### **2.3 Sistema bus con cablaggio centrale nel distributore**

Il cablaggio centrale ([fig. XI](#page-7-0), [XII](#page-8-0) e [XIII](#page-8-0)) si presenta come segue:

- Vengono utilizzati quattro fili per ogni linea bus.
- Sul primo e sull'ultimo apparecchio sono necessari solo due fili ciascuno.
- Nel distributore centrale posare le schermature delle singole linee bus.

Di seguito sono riportate le spiegazioni sulle [figure XII](#page-8-0) e [XIII](#page-8-0).

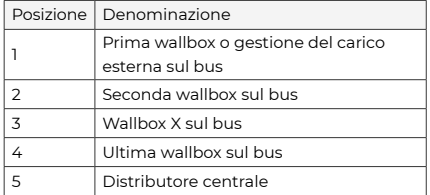

#### **3. Gestione del carico locale ed esterna**

Nella modalità di gestione del carico locale vengono collegate fra loro diverse wallbox tramite un bus RS485. Queste wallbox distribuiscono equamente fra loro la corrente totale messa a disposizione. In questo caso non è necessaria un'unità di comando esterna. Nella messa in funzione di questa modalità di esercizio non devono essere effettuate impostazioni relative alla comunicazione. Rispettare le indicazioni sulla configurazione e l'installazione delle wallbox.

<span id="page-12-0"></span>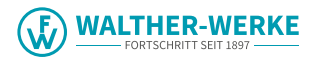

Nella modalità di gestione del carico/dell'energia esterna, le wallbox vengono collegate con un'unità di comando esterna (ad es. HEMS – Home Energy Management System) tramite un bus RS485. L'unità di comando esterna assume la guida (leader) del sistema e comunica con tutte le wallbox collegate (follower). La distribuzione dell'energia viene regolata dall'unità di comando esterna. Questa procedura consente ad esempio di accumulare energia solare nel processo di carica dei veicoli elettrici.

Rispettare i seguenti punti per una corretta installazione e messa in funzione.

#### **3.1 Condizioni preliminari**

- Almeno due wallbox nella gestione del carico locale.
- Almeno una wallbox e un'unità di comando esterna nella gestione del carico esterna.
- Massimo 16 wallbox
- Una vettura ibrida/elettrica per ogni wallbox.
- Alimentazione elettrica di almeno 6 A per ogni wallbox (in caso di sovraccarico vengono conclusi prima i processi di carica in corso).

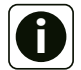

Per evitare picchi di tensione monofase collegare gli apparecchi con fasi in sequenza alternata.

- Prima wallbox L1, L2, L3.
- Seconda wallbox L2, L3, L1.
- Terza wallbox L3, L1, L2.
- Quarta wallbox nuovamente L1, L2, L3 e così via

#### **3.2 Topologia del bus**

Condizioni preliminari:

- Sistema bus: bus di campo RS485
- Protocollo: Modbus RTU
- La wallbox leader distribuisce la corrente totale nel sistema.
- Per ogni wallbox è configurata una corrente di carica (default 6 A). Impostare la corrente di carica necessaria.
- Le wallbox follower passano in standby in caso di inutilizzo.
- Comunicazione tra wallbox follower e leader necessaria per avviare il processo di carica.

#### Gestione del carico locale:

- Una wallbox come leader e almeno una come follower fino a un massimo di 15.
- La posizione della wallbox (leader) può essere scelta liberamente.

#### Gestione del carico esterna:

• Unità di comando esterna (ad es. HEMS), configurata come leader, e almeno una wallbox come follower fino a un massimo di 16.

#### **3.3 Checklist della gestione del carico locale**

- Cablare l'alimentazione di sistema e il sistema bus per evitare picchi di tensione monofase!
- Fissare la wallbox leader in posizione.
- Nella wallbox leader impostare il numero delle wallbox follower.
- Nella wallbox leader impostare la corrente di sistema massima.
- Impostare la corrente di carica singola massima e minima in ciascuna wallbox.
- Impostare l'ID bus in ogni wallbox follower.
- Attivare la resistenza terminale del bus nella prima e nell'ultima wallbox.
- Configurare la funzione di blocco opzionale nella wallbox leader.

#### **3.4 Checklist della gestione del carico esterna**

- Cablare l'alimentazione di tensione e il sistema bus per evitare picchi di tensione monofase!
- Configurare l'unità di comando esterna (in base alla descrizione del produttore).
- Impostare ogni wallbox come follower.
- Inserire l'ID bus in ogni wallbox.
- Impostare la corrente di carica singola massima e minima in ciascuna wallbox.
- Attivare la resistenza terminale del bus nell'unità di comando esterna e nell'ultima wallbox.

#### **4. Configurazione delle wallbox**

Per azionare il sistema delle wallbox, le singole wallbox devono essere preconfigurate tramite interruttori a rotazione e microinterruttori ([fig. XIV](#page-9-0)). Tutti gli interruttori a rotazione e i microinterruttori si trovano inizialmente in posizione OFF. La configurazione varia parzialmente in funzione della modalità di gestione del carico, "locale" o "esterna".

#### Funzioni interruttore indipendenti dalla modalità di esercizio:

S1: Mediante l'interruttore a rotazione S1, la corrente di carica massima viene impostata da 6 A a 16 A per ogni wallbox

S3: Configurazione della corrente di carica minima S6: Resistenza terminale bus on/off

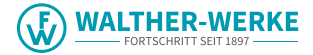

#### <span id="page-13-0"></span>Funzioni interruttore nella modalità di esercizio della gestione del carico locale:

S2: Impostazione della corrente di sistema massima (solo nella wallbox leader)

S4: Nella wallbox leader: impostazione del numero di wallbox follower

S4: Nella wallbox follower: impostazione del relativo ID bus

S5: Impostazione leader o follower, illuminazione frontale e blocco

#### Funzioni interruttore nella modalità di gestione del carico esterna:

S2: Configurazione ID bus 16

S4: Configurazione ID bus da 1 a 15

S5: Impostazione leader o follower, illuminazione frontale

#### **4.1 Configurazione corrente di carica massima (interruttore S1) e minima (interruttore S3) (per ogni wallbox)**

Interruttore a rotazione **S1** - Impostazione della **corrente di carica massima** da 6 A a 16 A Interruttore a rotazione **S3** - Impostazione della **corrente di carica minima** da 6 A a 16 A

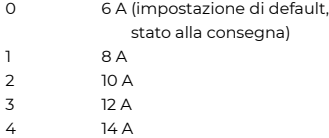

5 ... 9 16 A

#### **4.2 Interruttore S2**

Gestione del carico locale: configurazione della corrente di sistema massima nella **wallbox leader**

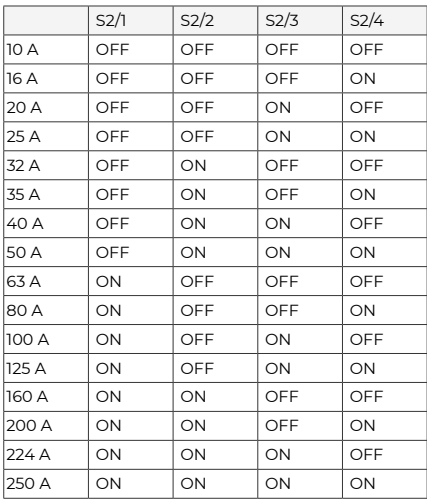

Gestione del carico esterna: nella wallbox che è configurata sull'ID bus 16, il microinterruttore S4 non è funzionante.

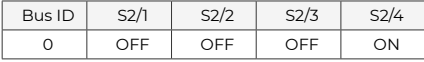

#### **4.3 Interruttore S4**

Gestione del carico locale: configurazione del numero delle wallbox follower nella wallbox leader

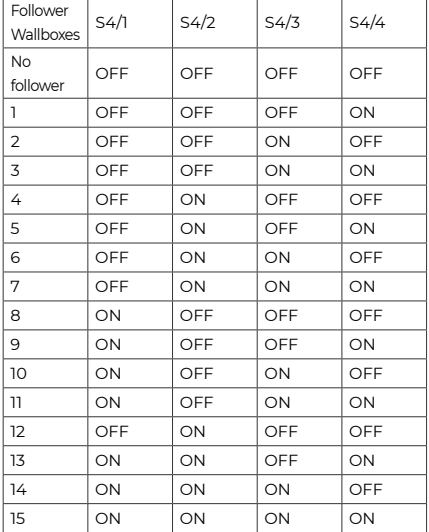

Configurazione dell'ID bus delle singole wallbox follower:

- Non assegnare mai ID bus doppi.
- L'ID bus nella prima wallbox follower deve iniziare con 1.

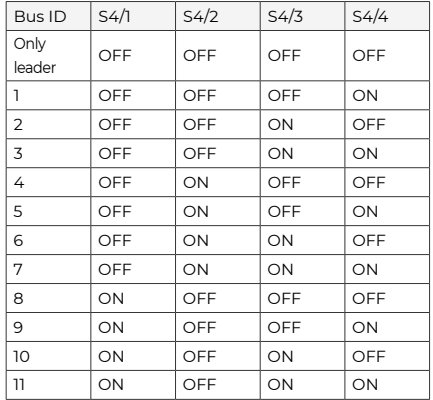

<span id="page-14-0"></span>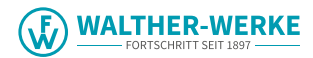

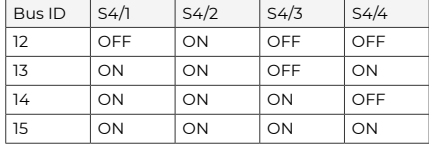

#### **Gestione del carico esterna: configurazione ID bus delle wallbox follower da 1 a 15**

Impostare l'ID bus delle wallbox follower 1-15 con l'interruttore S4.

Attenzione:

• Non assegnare mai ID bus doppi.

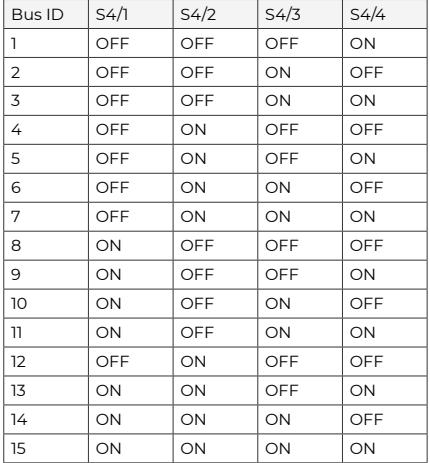

#### **4.4 Interruttore S5**

- Gli interruttori S5/1, S5/2 e S5/3 non sono necessari in nessuna wallbox follower. Portare questi interruttori su OFF.
- L'interruttore S5/2 non è necessario nella wallbox leader. Portare l'interruttore su OFF.

#### **Configurazione come leader e follower tramite l'interruttore S5/4**

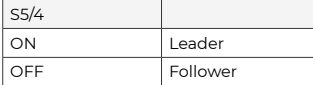

#### **Configurazione della funzione di blocco (nella wallbox leader) tramite l'interruttore S5/3**

• La wallbox dispone di un ingresso da cui può essere bloccata tramite un elemento di collegamento esterno (interruttore a chiave o simile, vedere le istruzioni di montaggio).

• Stabilire tramite l'interruttore S5/3 se questo blocco deve agire solo sulla wallbox leader o su tutte le wallbox.

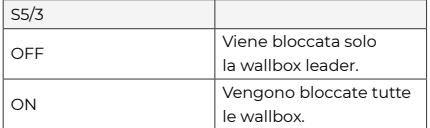

#### **4.5 Interruttore S6**

La prima e l'ultima utenza sul bus RS485 devono essere attivate con una resistenza terminale.

#### **Resistenza terminale dell'ultima wallbox**

All'ultima wallbox follower collegare la resistenza terminale tramite il microinterruttore S6/2. Gli interruttori S6/1, S6/3 e S6/4 non vengono utilizzati. Portare questi interruttori in posizione OFF.

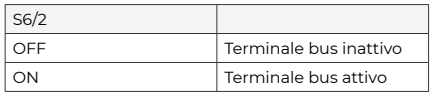

#### Gestione del carico locale

Leader Follower1 Follower2 Follower3 Follower4

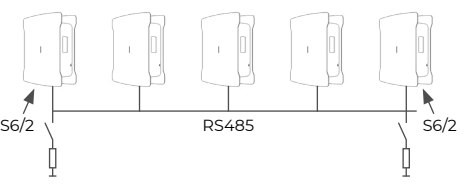

#### **Resistenza terminale della wallbox leader**

Alla wallbox leader collegare la resistenza terminale tramite il microinterruttore S6/2. Gli interruttori S6/1, S6/3 e S6/4 non vengono utilizzati. Portare questi interruttori in posizione OFF.

#### Gestione del carico esterna

Leader Follower1 Follower2 Follower3 Follower4 Follower5

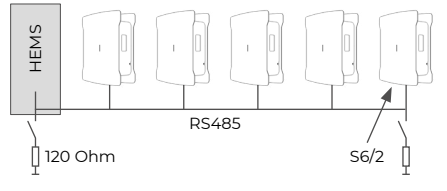

#### **Resistenza terminale HEMS**

Se viene utilizzata un'unità di comando esterna, collegare la linea bus con una resistenza di 120 Ohm.

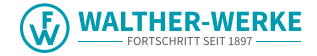

<span id="page-15-0"></span>In questo caso attenersi alle indicazioni del produttore dell'unità di comando esterna.

#### **5. Protocollo bus (gestione del carico esterna)**

La comunicazione tra l'unità di comando esterna e le wallbox avviene tramite il protocollo "Modbus RTU". Ogni singola wallbox è pronta a rispondere a un comando Modbus solo 10 secondi dopo "Power On". Se la relativa wallbox si trova in modalità standby, non può essere contattata tramite il Modbus.

#### **5.1 Collegamento Modbus**

Il collegamento della wallbox a un'unità di comando esterna avviene tramite un bus RS485 a due fili (semiduplex).

Parametri bus utilizzati:

- Baud 19200 bit/sec,
- 8 bit dati,
- 1 bit stop,
- 1 bit di parità (pari),
- Least significant bit sent first (LSB first).

Come "Addressing Mode" è supportata unicamente "Unicast Mode".

Non è supportata la "Broadcast Mode".

#### **5.2 Funzioni del protocollo Modbus supportate**

Le wallbox supportano esclusivamente le seguenti funzioni:

- 03 (0x03) Read Holding Register
- 04 (0x04) Read Input Register
- 06 (0x06) Write Holding Register
- 16 (0x10) Write Multiple Register

La sequenza dei byte è high byte prima di low byte (formato Motorola).

La sequenza del checksum CRC è low byte prima di high byte (formato Intel).

#### **6. Controllo della gestione del carico**

Una volta effettuata l'installazione e la configurazione, mettere in funzione la gestione del carico.

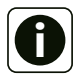

Assicurarsi che nel controllo della gestione del carico non siano collegate vetture a nessuna delle wallbox.

- Nella modalità di gestione del carico locale, fornire l'alimentazione di tensione alle wallbox, partendo dalla wallbox leader.
- Nella modalità di gestione del carico esterna, fornire l'alimentazione di tensione a tutti gli apparecchi, partendo dall'elettronica di comando esterna.
- Le luci frontali di ciascuna wallbox si accendono per 5 minuti, quindi si spengono.
- Ora la gestione del carico è pronta per il funzionamento.

Diagnosi degli errori di comunicazione nella gestione del carico tramite l'illuminazione frontale. Le luci frontali lampeggiano in caso di anomalia.

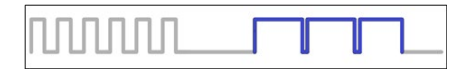

Le spie bianche lampeggiano sei volte rapidamente. Pausa, le spie blu lampeggiano tre volte a lungo. Pausa.

Questa sequenza di lampeggiamento indica la presenza di un errore di comunicazione tra la wallbox leader o l'unità di comando esterna e la relativa wallbox follower. Controllare che il bus sia stato installato correttamente. Una volta eliminato il guasto ed eseguito un autotest, le spie bianche anteriori si accendono ed è possibile richiedere l'avvio del processo di carica. Se l'anomalia persiste, contattare la linea diretta dell'assistenza.

# Table Modbus Register - Wallbox basicEVO PRO **Table Modbus Register – Wallbox basicEVO PRO**

## <span id="page-16-0"></span>Status 22 February 2022 **Status 22 February 2022**

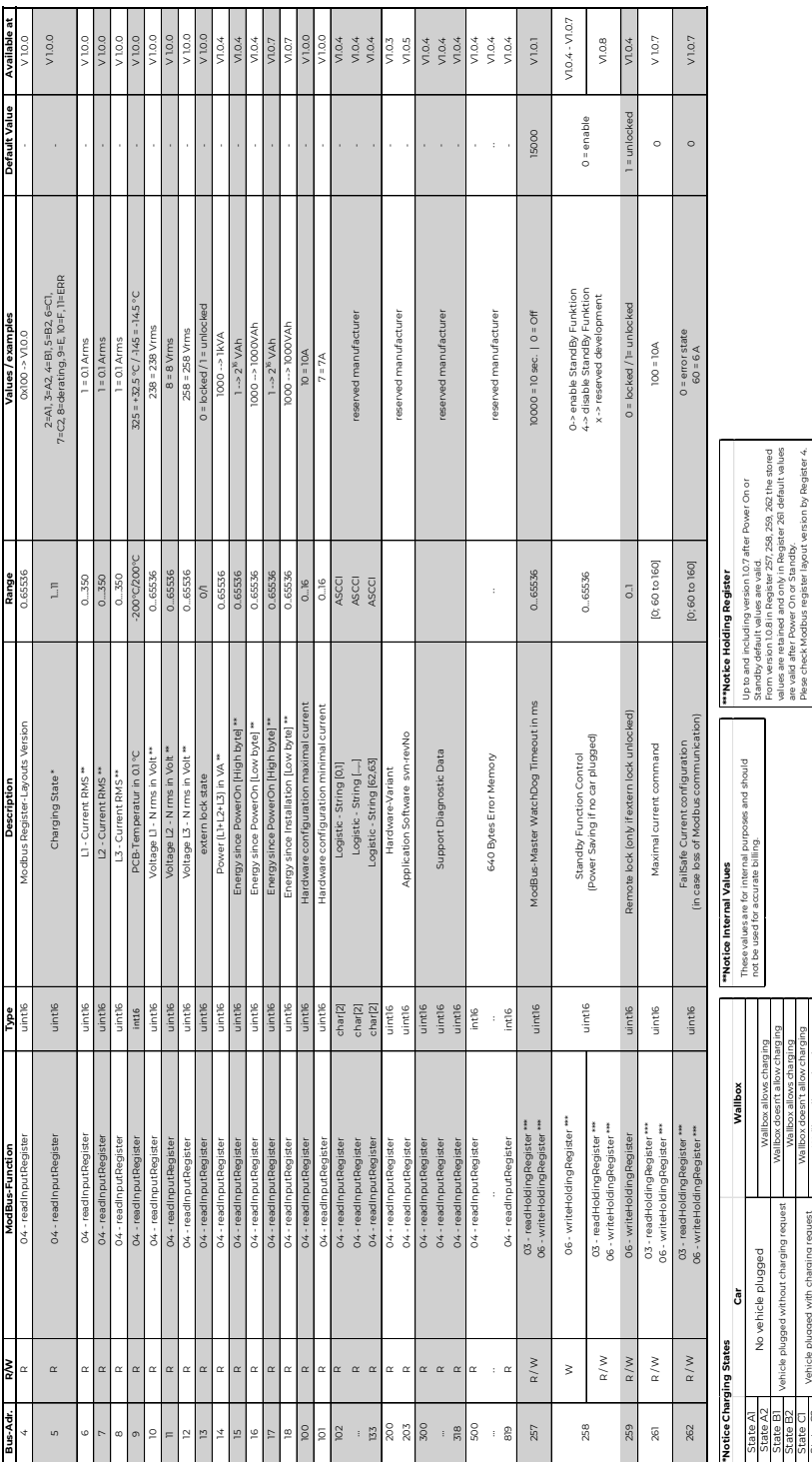

are valid after Power On or Standby. Plese check Modbus register layout version by Register 4.

Wallbox doesn't allow charging

Vehicle plugged with charging request

/ehicle plugged with charging request

State C1 State C<sub>2</sub>

Wallbox allows charging Wallbox allows charging

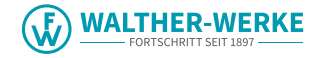

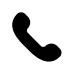

**Contact WALTHER-WERKE Ferdinand Walther GmbH** Ramsener Straße 6 D-67304 Eisenberg

Germany Fon  $+$  (49) 6351 / 475 – 0 Fax + (49) 6351 / 475 – 227 **www.walther-werke.de** 40.020.0553/

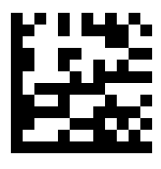